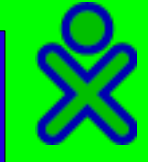

### OLPC-Italia

#### Brescia 16 Ottobre 2008

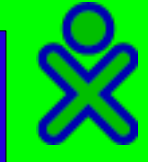

## Imprinting XO

- Assegnazione nome dell'XO
- Impostazione coppia colori
- In background vengono generate le chiavi pubbliche e private che individuano il dispositivo

# Personalizzazione dell'XO

- Nell'interfaccia è stato aggiunto un pannello di controllo che consente di modificare sia il nome dell'XO che l'abbinamento colore
- Queste operazioni non modificano l'identità dell'XO

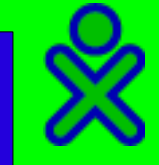

## Dati di localizzazione

I dati legati alla localizzazione come il layout della tastiera sono registrati su FLASH e non modificabili. Tali dati vengono usati durante la fase di avvio per impostare in modo automatico il layout della tastiera a la lingua.

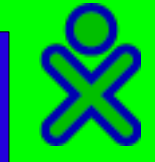

## Aggiornamento Laptop

- Laptop chiusi
- Laptop aperti (developer key)

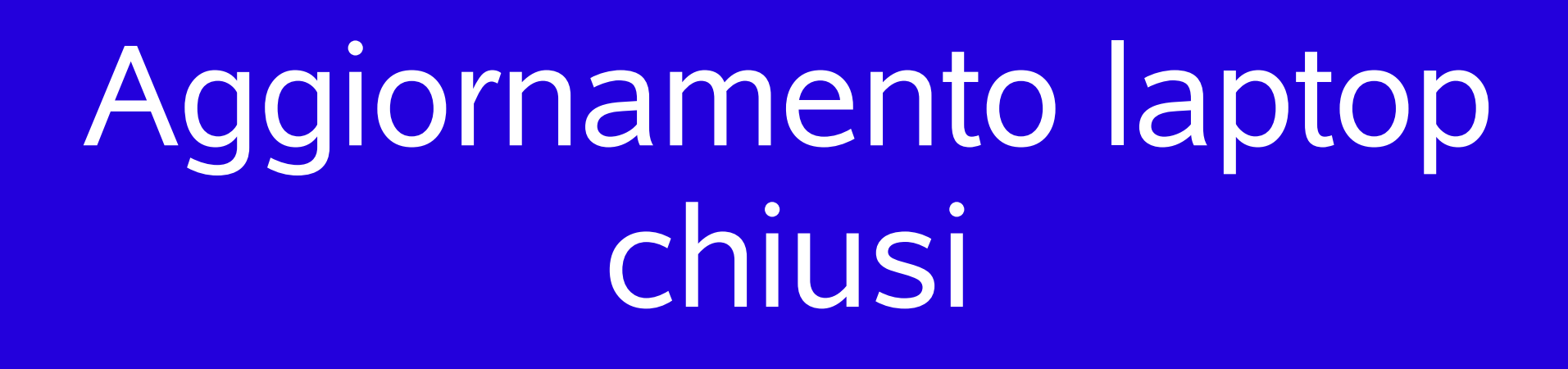

- Aggiornamento ON LINE tramite il comando "olpc-update <versione>"
- Aggiornamento OFF LINE tramite penna USB
- Cancellazione della flash e installazione come nuovo

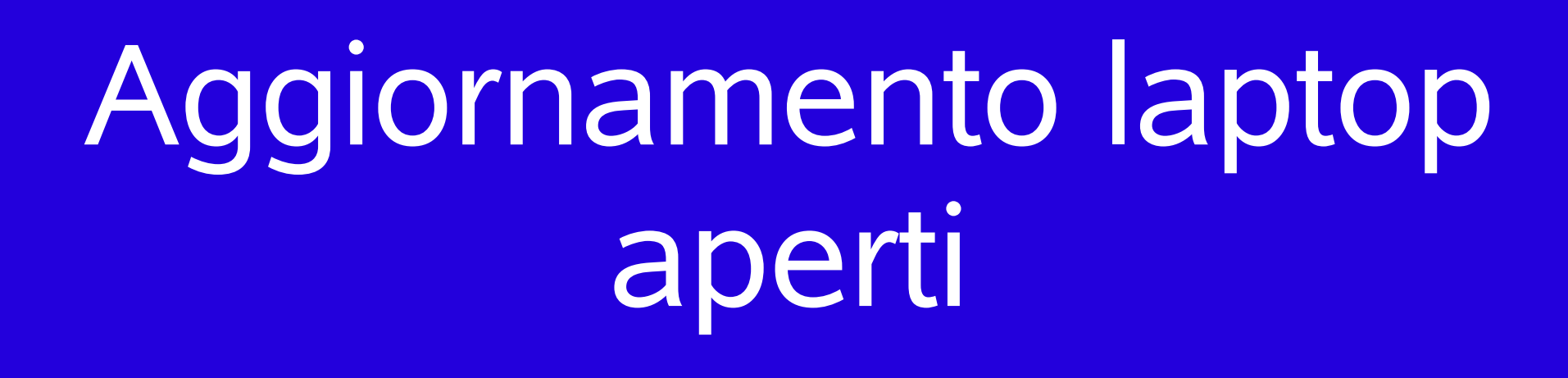

- Possibilità di usare immagini JFFS non firmate
- Possibilità di accede a tutti i comandi openfirmware per scrivere anche applicazioni di diagnostica a livello di bios

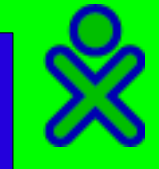

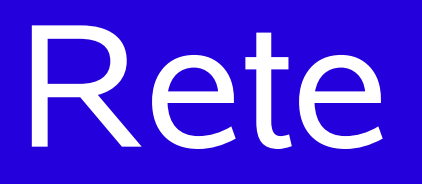

- Usato DHCP sia per la wifi che per la mesh
- Al momento nessuna interfaccia per reti wifi nascoste – configurazione manuale

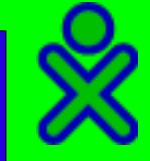

## Dispositivi esterni

- Stampanti: nessuna activity la prevede ma CUPS può essere installato
- Video out: c'è una scheda video su USB ma non funziona bene – meglio usare immagini virtuali o CD live

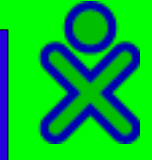

## Dispositivi Esterni

• È possibile utilizzare canali di IO per esperimenti sia utilizzando l'ingresso mic dell'XO sia usando dispositivi esterni. È necessario verificare prima la compatibilità con il SW che vuole essere usato.